Hola,

Para que usted tenga acceso a su cuenta en linea tendria que crear una cuenta en Xpress Bill Pay. Primero, Podia ir al sitio en xpressbillpay.com y despues de alli va precionar en la option donde meciona "Sign Up"

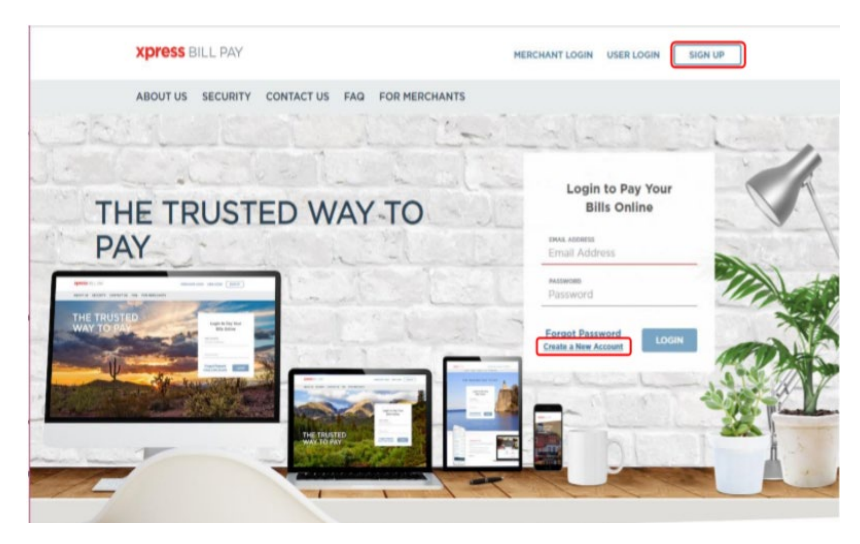

Al hacer esto va precionar donde dice "Create a New Account" Al hacer esto va poner su correo electronico y una contrasena y despues va a verificar su correo electronico y va presionar donde menciona "I'm not a robot." Y precione "Next."

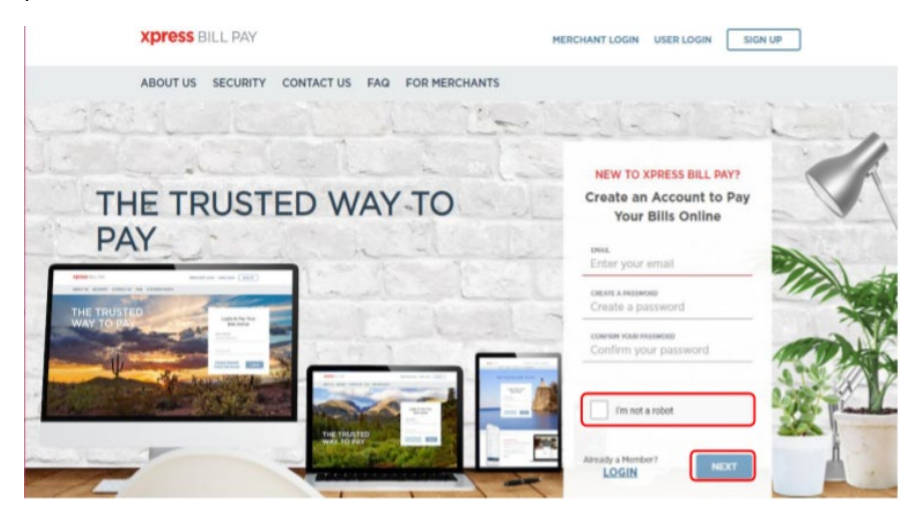

Despues va a entrar su informacion personal, al llenar esta seccion va poner el nombre de la organizacion que le manda su factura, (), y despues va a poner su numero de cuenta (), con su apellido como aparece en su factura. Y luego va precionar la option donde menciona "Locate Account." Al hacer esto usted tendra acceso a factura en linea y podra pagar, incluso poner su cuenta en pago automatico.

Si llega tener un problema al hacer esto, por favor llamenos al numero que parece abajo y con gusto le ayudariamos. Xpress Bill Pay Support Representative 1-800-766-2350